$\begin{array}{c} \rule{0pt}{2.5ex} \rule{0pt}{2.5ex} \rule{0$ 

- - - - - - - - - -- -

### **Contents**

[Softkey Definitions](#page-2-0) **3** [Common Phone Tasks](#page-2-1) **3** [Phone Screen Icons](#page-3-0) **4** [Button Icons](#page-3-1)

**Cisco Unified IP Phone 7960G and 7**

**Getting Started**

# **Connecting Your Phone**

Your system administrator will likely connect your new Cisco Unified IP

**Connecting Your Phone**

### **An Overview of Your Phone**

Your Cisco Unified IP Phone 7960G or 7940G is a full-feature telephone that provides voice communication over the same data network that

#### **Cisco Unified IP Phone 7940G**

**Item Description CONSISTENTS For more information, see... 1** Handset light strip Indicates an incoming call or new voice message.

#### <span id="page-17-1"></span>**Understanding Phone Screen Features**

This is what your main phone screen might look like with an active call and several feature menus open.

<span id="page-17-0"></span>**1** Primary phone line

#### **Cleaning the Phone Screen**

Gently wipe the phone screen with a soft, dry cloth. Do not use any liquids or powders on the phone. Using anything other than a soft, dry cloth can contaminate phone components and cause failures.

<span id="page-20-0"></span>**Basic Call Handling**

## **Placing a Call—Additional Options**

You can place calls using special features and services that might be available on your phone. See your system administrator for more information about these additional options.

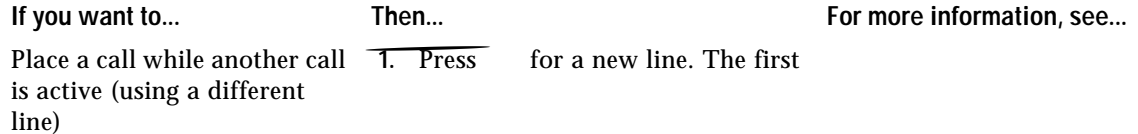

<span id="page-22-0"></span>**Basic Call Handling**

## <span id="page-23-0"></span>**Ending a Call**

### **Switching Between Multiple Calls**

You can switch between multiple calls

<span id="page-27-0"></span>**•** Your system administrator can enable a call forward override feature that allows the person

# **Advanced Call Handling**

#### <span id="page-34-0"></span>**Adding Yourself to**

<span id="page-35-0"></span>**Preventing Others from Viewing or Barging a Shared-Line Call**

<span id="page-36-0"></span>**Advanced Call Handling**

## **Prioritizing Critical Calls**

In some specialized environments, such as military or government offices, you might need to make and

## <span id="page-39-0"></span>**Using a Handset, Headset, and Speakerphone**

**Using Phone Settings**

#### **Using the Address Book Synchronization Tool**

You can use Cisco Unified Communications Manager Address Book Synchronizer to synchronize your

**Understanding Additional Configuration Options**

Meet-Me conferences 20, 23

#### **S**

safety, warnings **[2](#page-9-0)** secure calls **[29](#page-36-0)** secure conference verifying **[22](#page-29-0)** selecting calls **[12](#page-19-0)** services button, description of **[9](#page-16-0)** services, subscribing to **[45](#page-52-0)** settings using **[34](#page-41-0)** settings button, description of **[9](#page-16-1)** shared lines and remote-in-use icon **[26](#page-33-0)** description of **[26](#page-33-1)** with barge **[27](#page-34-0)** with privacy **[28](#page-35-0)** softkey buttons description of **[9,](#page-16-2) [10](#page-17-0)** labels for **[10](#page-17-1)** speakerphone answering calls with **[15](#page-22-0)** button, identifying **[9](#page-16-3)** hanging up with **[16](#page-23-0)** mode, using **[32](#page-39-0)** placing calls with **[13](#page-20-0)** volume **[34](#page-41-1)**